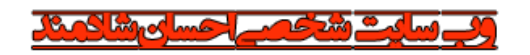

www.shadmand.org

## **نمونه مسائل نرم افزار Matlab بخش :1 تحلیل تنش**

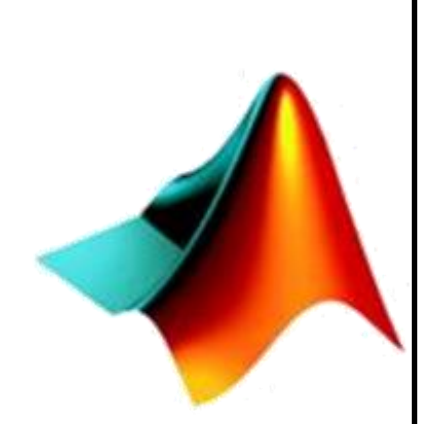

**MATLAB** 

**مدرس و نگارنده:**

**احسان شادمند**

**کارشناس ارشد سازه**

**[www.shadmand.org](http://www.shadmand.org/) ehsan\_shadmand@yahoo.com**

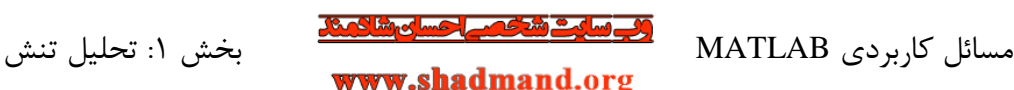

## **مقدمه:**

MATLAB نرم افزاری بـه منظـور انجـام محاسـبات عـددی و برنامـه نویســی اسـت. واژه MATLAB مخفف دو واژه MATrix (ماتریس) و LABoratory (آزمایشگاه) بـه معنـای آزمایشگاه ماتریسی است. همانگونه که از نام این نرم افزار نیز مشخص است رویه کار با آن ماتریس محور است و محاسبات در قالب ماتریس ها صورت می پذیرد. با توجه به قابلیـت-های موجود در آن ابزاری مناسب برای انجام پروژه های دانشجویان و پژوهشگران مهندسی و علوم است. در سری جزوات MATLAB که در وبسایت شخصی بنده به مرور ارائه خواهد شـد نمونـه

مثالها، پروژه ها و آموزشها با رویکرد مهندسی سازه تهیه می گردد. به منظـور ارتبـاط بـا بنده و هر گونه انتقاد و پیشنهاد می توانید از طریق یکـی از راه هـای زیـر بـا مـن تمـاس بگیرید.

**احسان شادمند 15 آبان 1395**

> **تماس: 0917-186-4516 @e\_shadmand :تلگرام [ehsan\\_shadmand@yahoo.com](mailto:ehsan_shadmand@yahoo.com) :ایمیل [www.shadmand.org](http://www.shadmand.org/) :سایت وب**

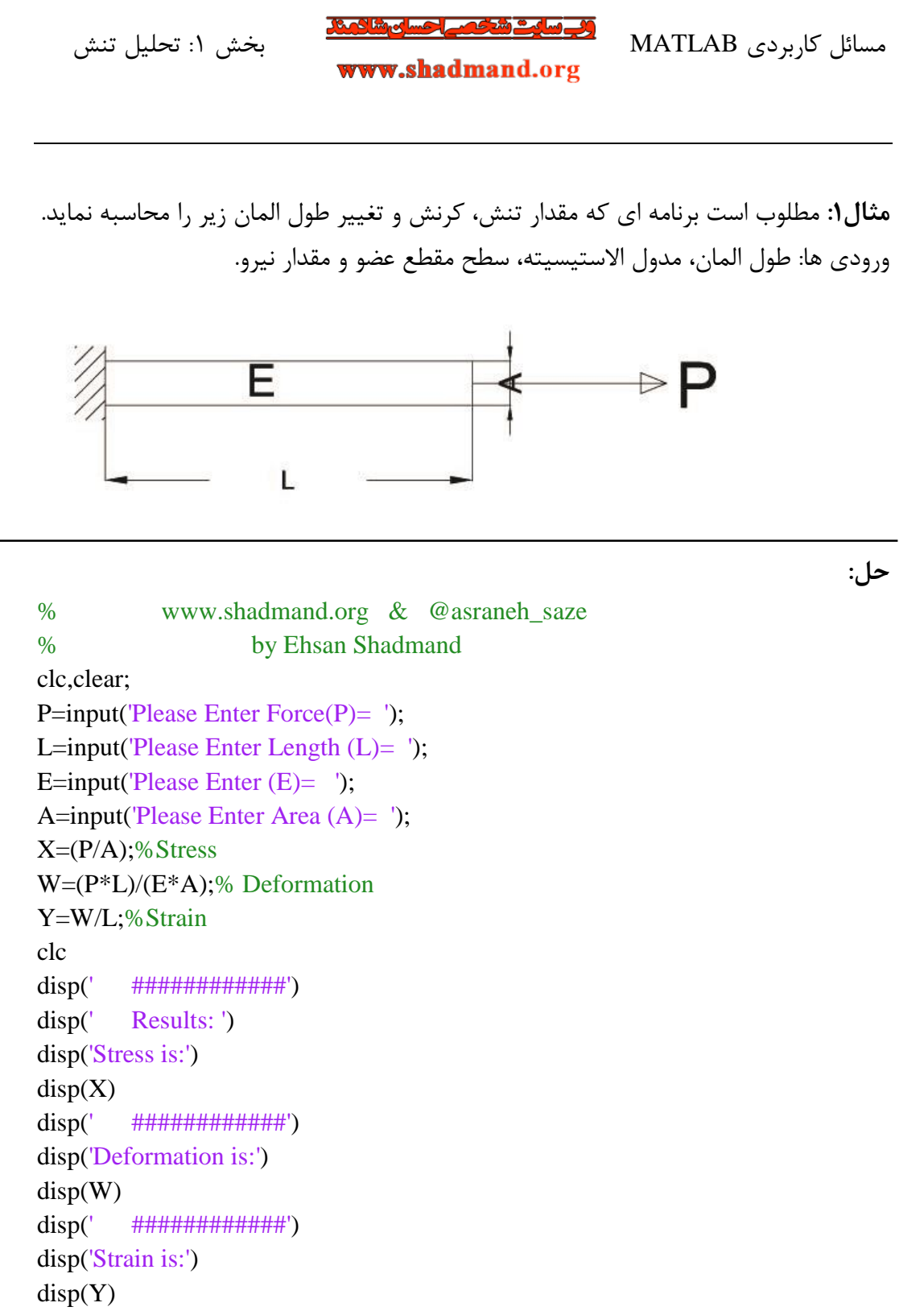

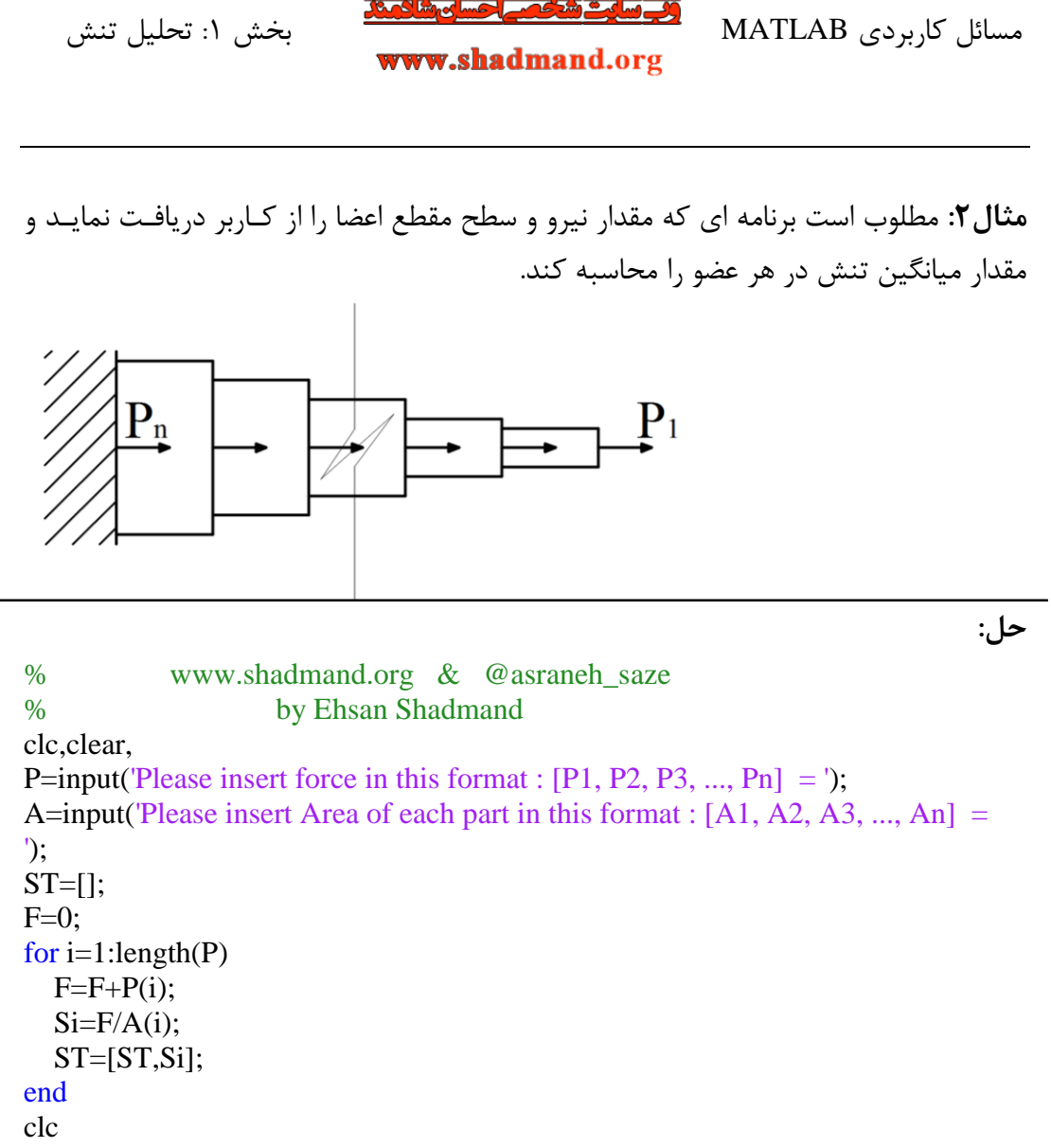

disp(['Stress in every part is : ', num2str(ST)])

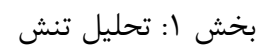

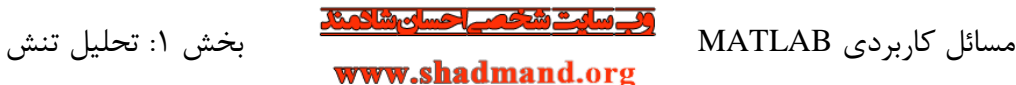

**مثال ۳:** مطلوب است برنامه ای که مقدار نیرو P و سطح مقطع عضو را از کاربر دریافت نماید و مقدار تنش عمود و مماس (برشی) بر سطح را برای زوایای  $\Theta$  از ۵ تا ۸۵ درجه بـه ازای هـر ۵ درجه محاسبه و در قالب نمودار ارائه نماید.

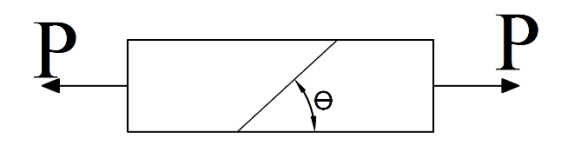

**حل:**

% www.shadmand.org & @asraneh\_saze % by Ehsan Shadmand clc,clear, P=input( $P$ lease insert force = '); A=input('Please insert Area '); t=5:5:85;  $t=t$ ;  $S1=[;]$  $S2 = []$ ; for j=5:5:85  $i=90-i;$  $S1=[S1;P*(\cos(d))^{2}/A];$  S2=[S2;P\*sind(2\*i)/2/A]; end clc plot(t,S1, 'color', 'r', 'LineWidth',2) hold on plot(t, S2, 'color', 'k', 'LineWidth',2) xlabel degre ylabel Stress legend('\sigma','\tau') grid on axis square

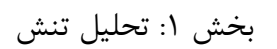

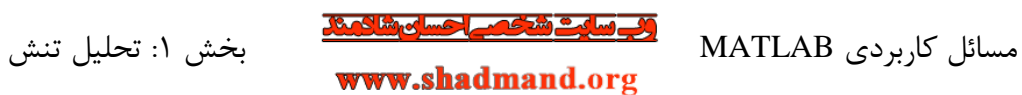

 $\overline{\cdot}$ **Stress**  $\circ \circ$  $\frac{1}{10}$ degre

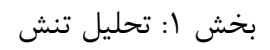

مسائل کاربردی MATLAB **بخش ۱: تحلیل تنش**<br>**www.shadmand.**org

**مثال؟:** دو نیروی افقی 5kip بر پین B از مجموعه نشان داده شده وارد می شود. هر یک از سه پین در A، B و C دارای قطر یکسان d و در برش مضاعفانـد. مطلـوب اسـت برنامـه ای بـرای  $\cdot$ /۰۵in محاسبه مقادیر زیر در حالاتی که مقدار d از ۰/۵ تا ۱/۵in، با ازدیاد ۰/۰۵in

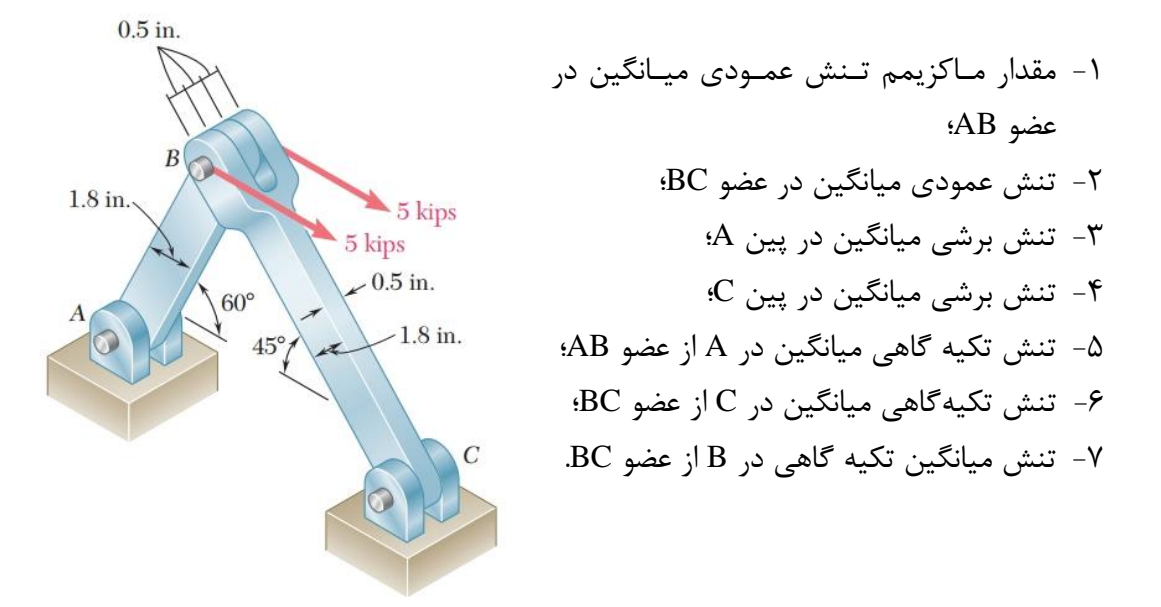

**حل:**

% www.shadmand.org & @asraneh\_saze % by Ehsan Shadmand clc,clear, P=input( $P$ lease insert force = ');  $FAB = 2*P/\sin(d(75)*\sin(d(45));$  $FBC = 2*P/\sin(d(75)*\sin(d(60));$  $d=0.5:0.05:1.5$ ;  $t=0.5$ ; b=1.8;  $SAB=[];$ SBC=[];  $SA=$ [];  $SC=[]$ ;  $BA=[]$ ;  $BC=$ [];  $BB=$ []; for j=d  $sab = FAB/(t*(b-i));$ 

 $\frac{6}{1}$ 

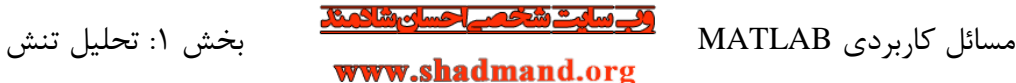

 sbc=FBC/(t\*b); sa=FAB/2/(pi/4\*j^2); sc=FBC/2/(pi/4\*j^2);  $ba = FAB/(t * i);$  $bc = FBC/(t * i);$  $bb=FBC/2/(t*<sub>i</sub>);$  SAB=[SAB,sab]; SBC=[SBC,sbc]; SA=[SA,sa];  $SC=[SC, sc]$ ; BA=[BA,ba]; BC=[BC,bc]; BB=[BB,bb]; end plot(d,SAB, 'color', 'r', 'LineWidth',2) xlabel Diameter ylabel Stress grid on axis square title('Max Ave Stress in AB') figure plot(d, SBC, 'color', 'k', 'LineWidth',2) xlabel Diameter ylabel Stress grid on axis square title('Ave Stress in BC') figure plot(d, SA, 'color', 'b', 'LineWidth',2) xlabel Diameter ylabel Stress grid on axis square title('Shear Stress in Pin A') figure plot(d, SC, 'color', 'g', 'LineWidth',2) xlabel Diameter ylabel Stress grid on axis square title('Shear Stress in Pin C') figure plot(d, BA, 'color', 'c', 'LineWidth',2) xlabel Diameter

**7**

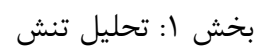

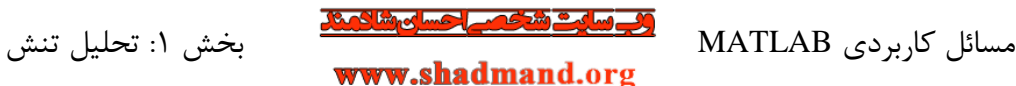

ylabel Stress grid on title('Bearing Stress @ A') axis square figure plot(d, BC, 'color', 'y', 'LineWidth',2) xlabel Diameter ylabel Stress grid on axis square title('Bearing Stress @ C') figure plot(d, BB, 'color', 'm', 'LineWidth',2) xlabel Diameter ylabel Stress grid on axis square title('Bearing Stress @ B')

**نمودار های خروجی :**

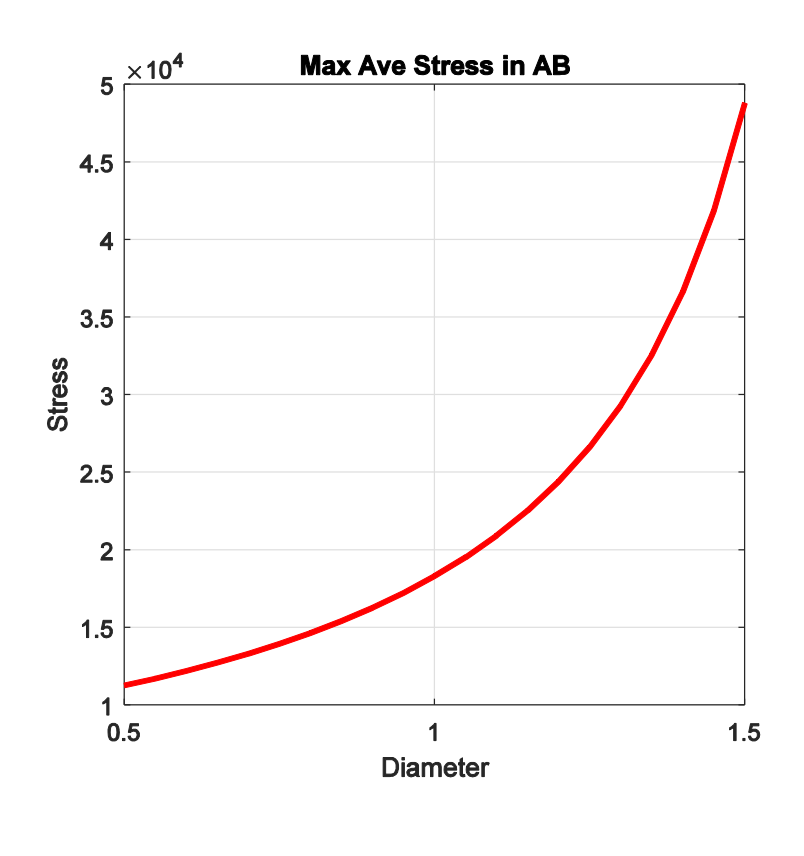

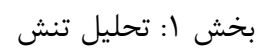

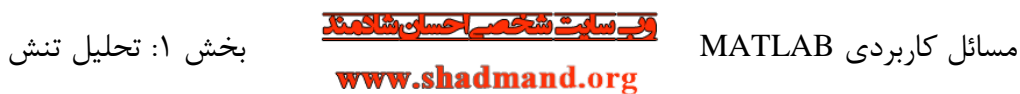

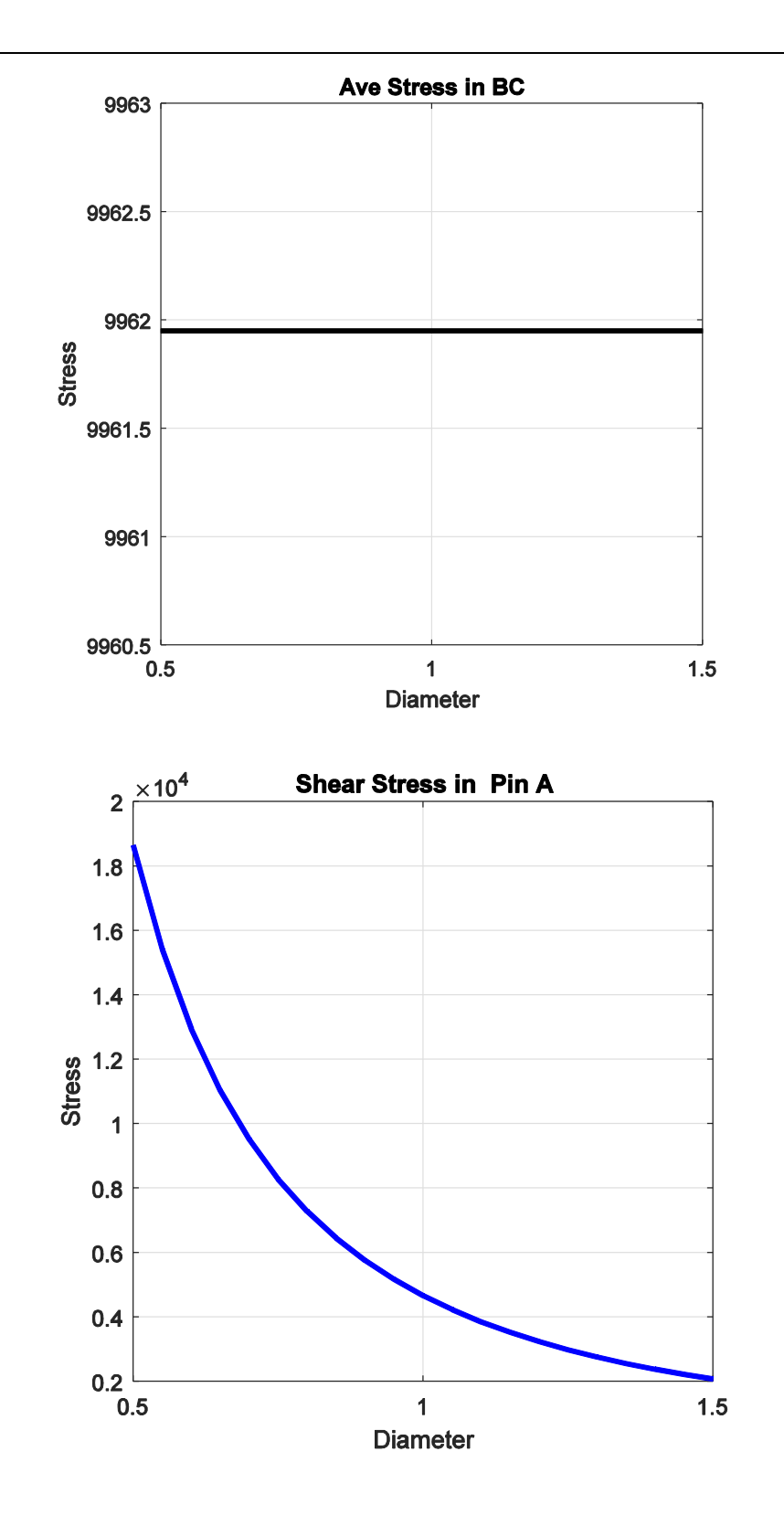

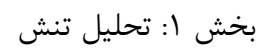

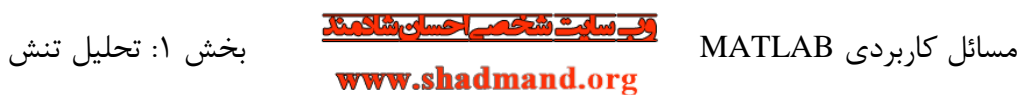

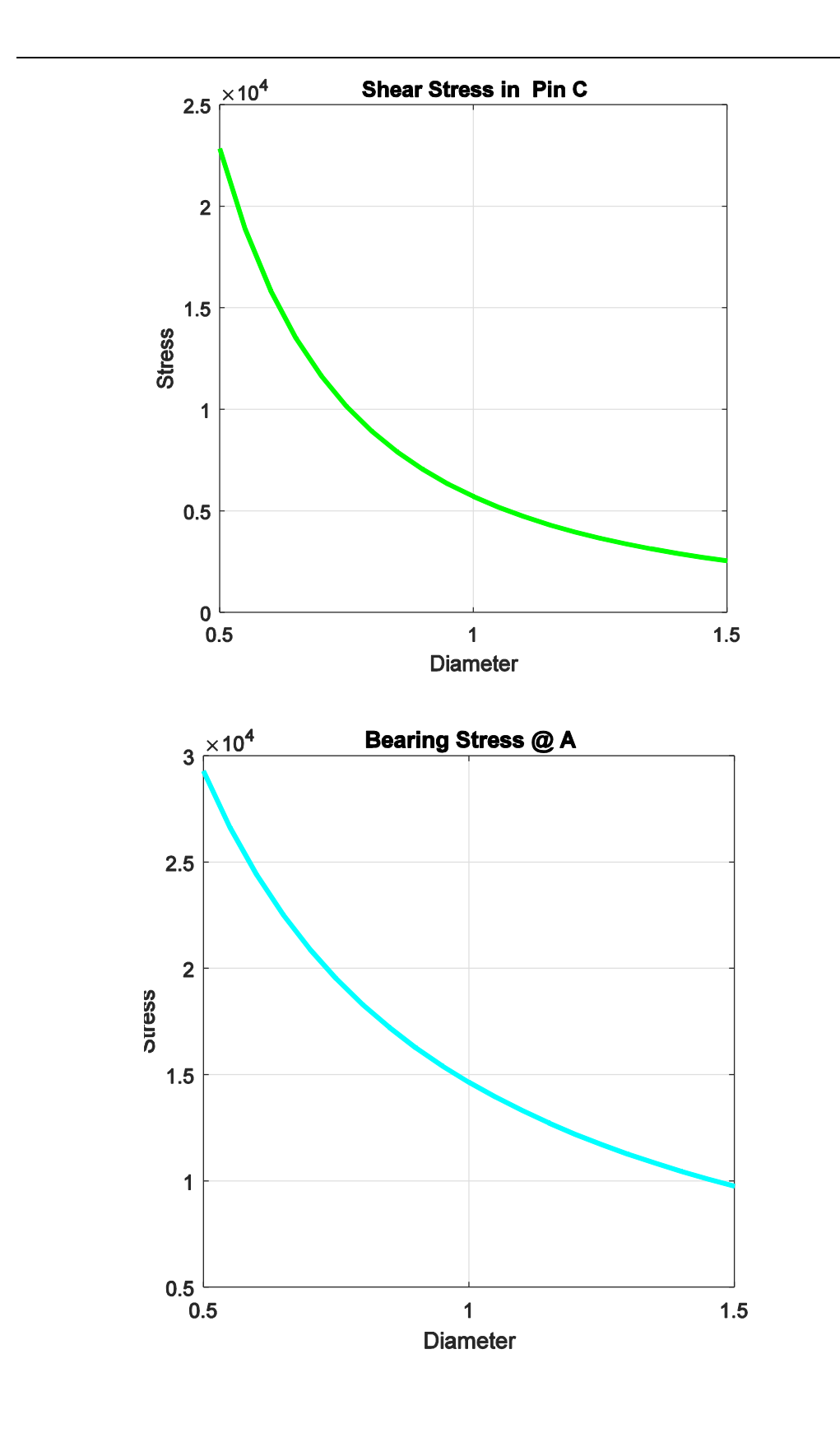

 $\underline{\mathbf{1}\cdot}$ 

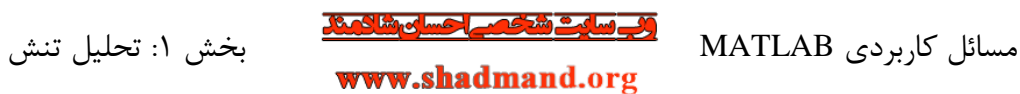

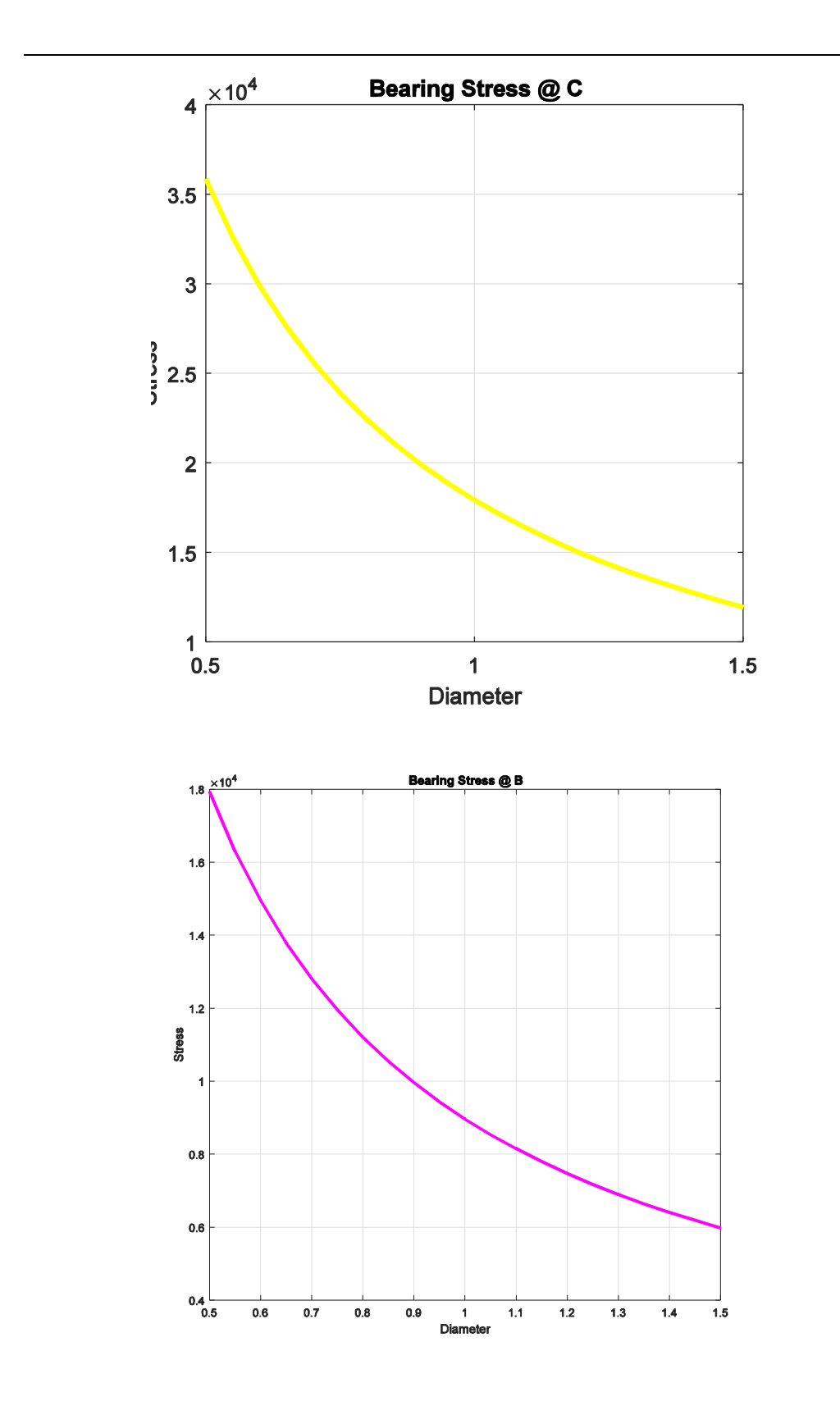

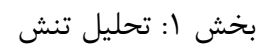

**مثال ۵:** دو عضو A و B با فاصله s از یکدیگر توسط دو ورق به یکدیگر متصل می باشند. مطلوب است برنامه که مقدار نیروی اعمالی، P، مقدار S، عرض اعضا، b، ضریب اطمینان و مقدار تنش برشی مجاز چسب را به عنوان ورودی از کاربر بگیرد و حداقل طول ورق وصله، l، را محاسبه نماید.

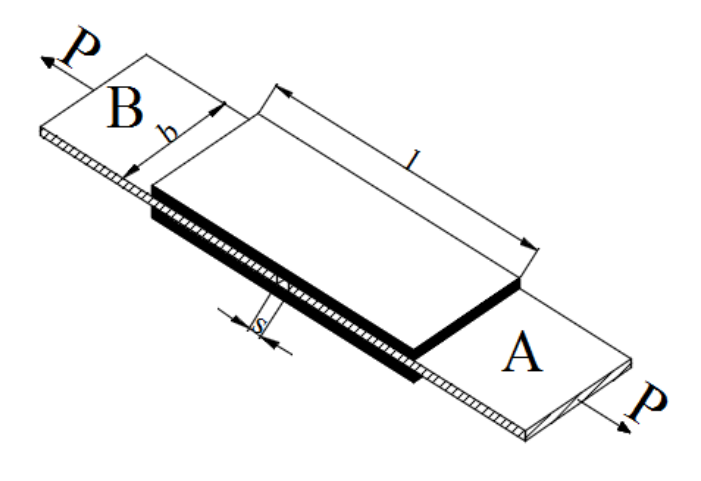

**حل:**

% www.shadmand.org & @asraneh\_saze % by Ehsan Shadmand clc,clear, P=input('Please Insert Force  $P = '$ ); b=input('Please Insert Wide b= '); s=input('Please Insert Clearance s= '); T=input('Please Insert Ultimate Shearing Stress In The Glue= '); SF=input('Please Insert Factor Of Safety= ');  $p = P/2 * SF;$  $l=p/(T*b);$  $L=2*1+s;$  $disp(['L= ', num2str(L)])$